## **Anytone D868UV Edit CSV with OpenOffice**

- 1. Open CSV file and edit as normal.
- 2. Save file
- a. File Save As
- b. At bottom off window TICK Edit filter settings

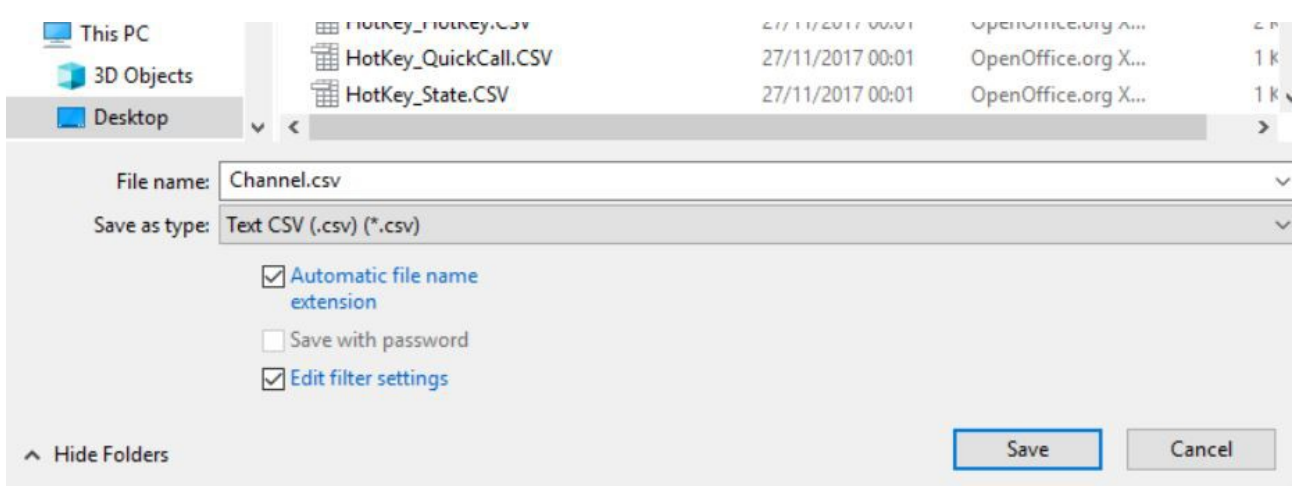

- c. Click Save
- d. You will now get a new window Export Text File
- e. Field delimiter = ,
- f. Text delimiter  $=$  "
- g. TICK Quote all text cells
- h. Click OK

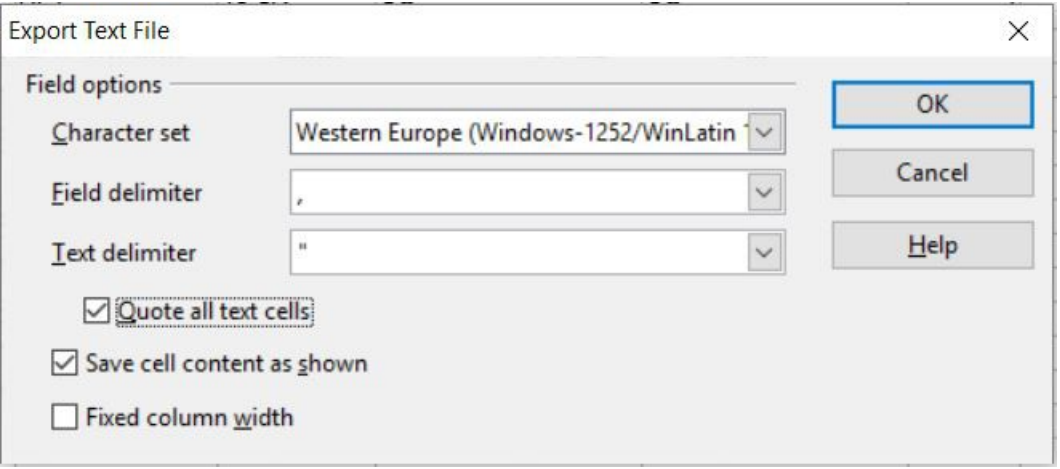

3. You must do this each time you save the files